# CSU Learn Learner Quick Guide

# **CSU Chico's portal for learning and professional development**

CSU Learn is the new training management system that allows all CSU campuses to assign, track and leverage content, ranging from professional development to compliance training. CSU Learn Highlights:

- Easy to navigate system with robust search functionality
- Extensive library of Skillsoft training courses
- Extensive indity of Skinsoft training courses<br>• Click to add your favorite courses for easy access<br>• Self-report external learning such as conference sess
- Self-report external learning such as conference sessions or certifications
- One-click access to your transcript, assigned learning and campus training

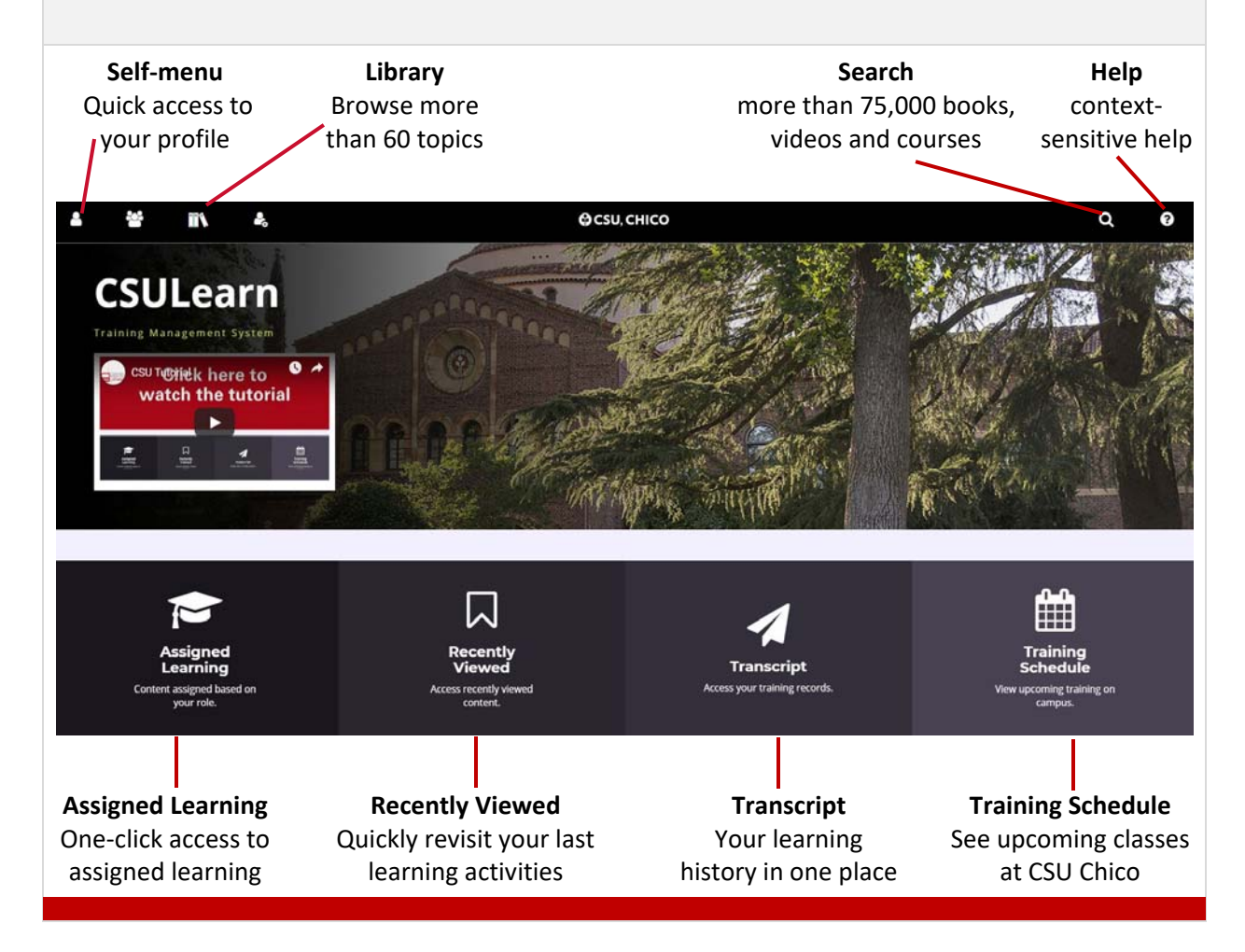

#### **How Do I Find a Class or Course?**

 **EITHER**

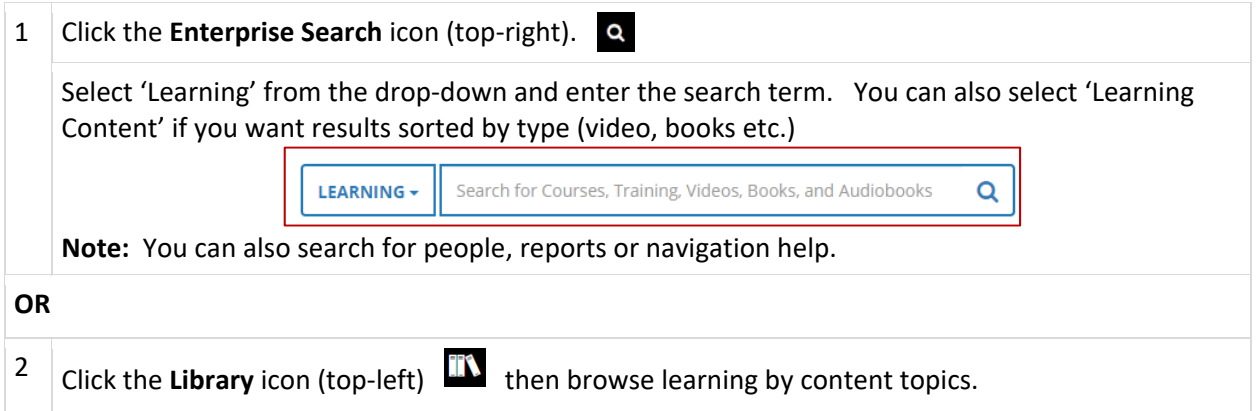

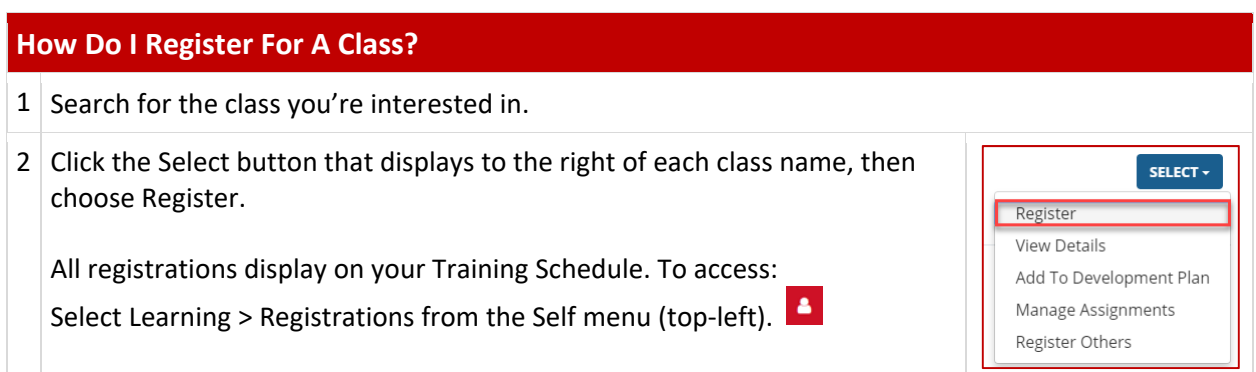

## **How Do Find Required Compliance Training?**

Simply click the Assigned Learning button (lower‐left on the home page).

You'll see all your learning activities (assigned, critical, upcoming etc.) listed on one easyto‐access page.

### **Where Is My Transcript?**

 It's available any time from the CSU Learn home page. Just click the Transcript button at the bottom of your screen.

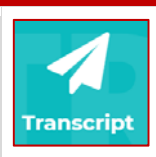

**Assigned**<br>Learning

 $\overline{\bullet}$ 

You can sort by dates, print or export the data to PDF.